# **rotork Controls**

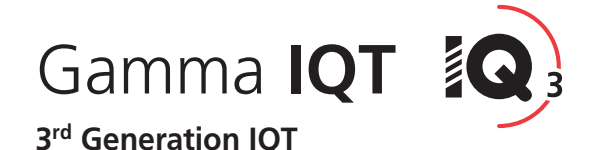

Istruzioni originali per l'impiego in sicurezza, l'installazione, la configurazione di base e la manutenzione

**È necessario consultare il presente manuale in tutti i punti in cui è riportato questo simbolo. Il presente manuale contiene informazioni importanti sulla sicurezza. Accertarsi che venga letto e compreso in modo approfondito prima di procedere alle operazioni di installazione, azionamento o manutenzione delle apparecchiature.**

**.** Data di pubblicazione 05/15 PUB002-065-03

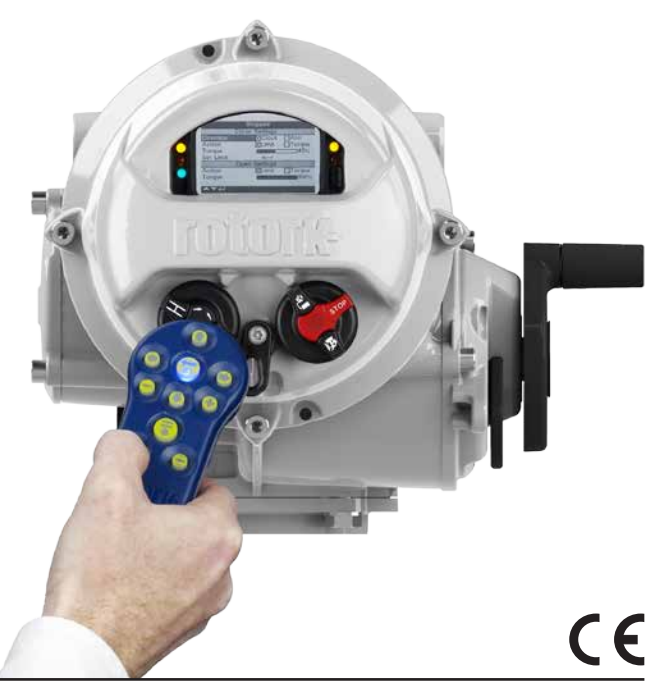

# **Indice**

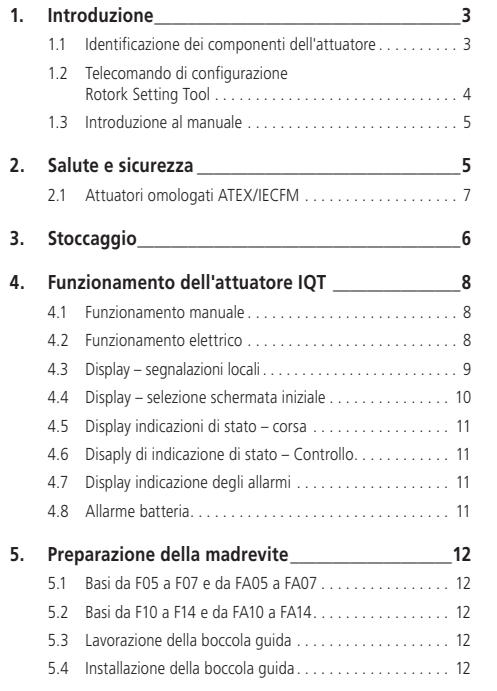

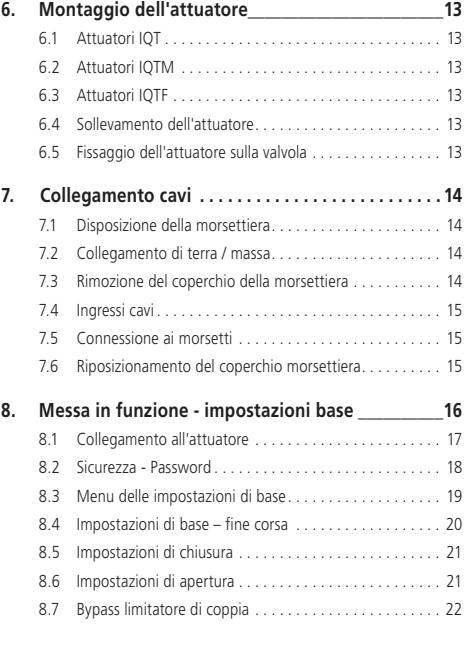

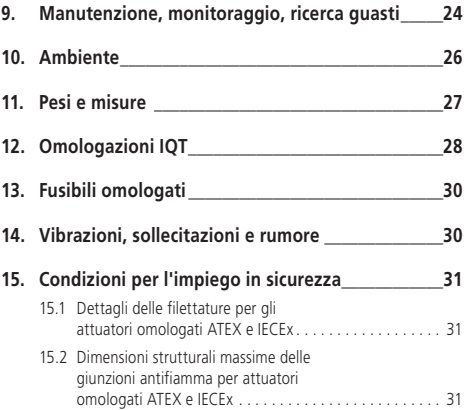

# **1. Introduzione**

#### **1.1 Identificazione dei componenti dell'attuatore**

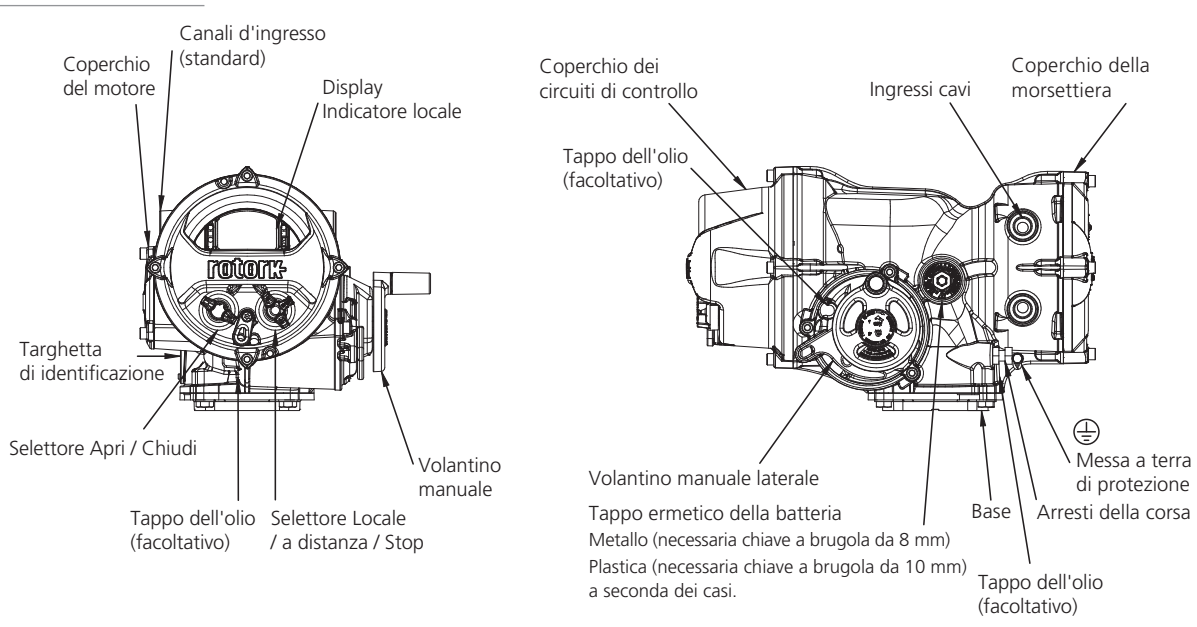

#### **1.2 Telecomando di configurazione Rotork Setting Tool**

Lo strumento di configurazione professionale (BTST) *Bluetooth®* di Rotork abbina i protocolli di comunicazioni legacy IR e IrDA alla più recente tecnologia wireless *Bluetooth®*. Si garantisce il supporto IR / IrDA per gli articoli Rotork precedenti (per l'impiego come strumento di comunicazione all'infrarosso, consultare le pubblicazioni PUB002-003 e PUB002-004).

Il nuovo BTST è in grado di stabilire la connessione agli attuatori con wireless attivato *Bluetooth®* di Rotork e al relativo software per completare la configurazione ed eseguire le operazioni. Le operazioni sono programmi di istruzioni configurabili che è possibile eseguire attraverso BTST sugli attuatori e comprendono (senza limitazioni) il download dei file di configurazione e dei registri, ma anche l'upload di configurazioni specifiche per gli attuatori.È possibile programmare diverse operazioni in BTST attraverso Insight2.

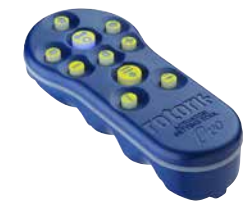

*Strumento di configurazione professionale Bluetooth® di Rotork*

# **Specifiche**

Grado di protezione: IP54

BTST è stato realizzato in conformità agli standard riportati di seguito.

ATEX II 1 G, Ex ia IIC T4 Ga

IECEx – Ex ia IIC T4 Ga

USA - classe I di sicurezza Int. FM, rep. 1, gruppi A, B, C e D, T4

Canada - classe di sicurezza Int. Exia CSA, rep. 1, gruppi A, B, C e D, T4

Intervallo termico ambiente

Tamb = da -30 °C a +50 °C

Portata: 0,75 m infrarosso 10 m *Bluetooth®*

Materiali dell'alloggiamento:

Miscela di ABS di policarbonato, policarbonato e gomma siliconica

#### **Istruzioni per la selezione, l'installazione, l'uso, la manutenzione e la riparazione in sicurezza**

**1.** È consentito utilizzare BTST solo nelle aree a rischio (atmosfera potenzialmente deflagrante) consentite da apparecchiature, categoria termica ed intervallo termico ambiente precedentemente indicati (queste specifiche sono riportate anche sul retro di BTST).

**2.** È necessario condurre i controlli riportati di seguito su BTST prima di introdurlo in aree a rischio:

**a.** È obbligatorio controllare il funzionamento di BTST garantendo che il LED rosso o verde, nella finestra trasparente o sotto al pulsante "ENTER" di BTST, si accenda quando si seleziona un qualsiasi pulsante. Se un LED non si accende, è presente un malfunzionamento potenziale di BTST ed è obbligatorio eseguire l'ispezione o la sostituzione della batteria come riportato di seguito al paragrafo 6.

**b.** Se BTST viene eventualmente a contatto con sostanze aggressive, come ad esempio solventi che potrebbero aggredire i materiali polimerici, l'utente è tenuto ad adottare precauzioni adeguate, come ad esempio controlli periodici come parte delle ispezioni di routine o definizione del fatto che i materiali siano resistenti ad agenti chimici specifici, che impediscano effetti negativi su BTST garantendo che il tipo di protezione non sia compromessa in modo eccessivo.

**3.** È essenziale che verificare la compatibilità delle impostazioni dell'attuatore con i requisiti della valvola, del processo e del sistema di controllo prima di azionare l'attuatore.

**4.** Non sono richieste regolazioni di BTST da parte dell'utente.

**5.** In un'area sicura (non a rischio) asciutta è obbligatorio far ispezionare BTST ogni tre mesi da personale dotato di adeguata formazione per garantirne una manutenzione in conformità alle normative applicabili.

**6.** In conformità alle omologazioni dell'area a rischio di BTST e alle raccomandazioni dei fornitori delle batterie approvati, di seguito sono riportati i requisiti obbligatori per un impiego in sicurezza:

**a.** Le ispezioni o la sostituzione delle batterie devono essere eseguite in un'area sicura (non a rischio) e asciutta.

**b.** È obbligatorio sostituire le batterie di BTST se non si prevede di utilizzarlo per 3 mesi o un periodo di tempo superiore.

**c.** È necessario rimuovere da BTST le batterie scariche per escludere eventuali danni.

**d.** È obbligatorio ispezionare il vano batterie di BTST ogni 3 mesi per individuare eventuali perdite delle batterie. In presenza di eventuali perdite delle batterie, non si deve utilizzare **BTST.** 

**e.** È consentito installare su BTST solo le batterie in formato AAA alcalino-manganese o zinco- manganese omologate e riportate di seguito:

- Duracell: Procell MN2400
- Energizer: E92

**f.** Sostituire sempre tutte e quattro le batterie allo stesso tempo. Utilizzare sempre quattro batterie nuove dello stesso produttore omologato, tipo e data di scadenza.

**g.** Accertarsi di installare le batterie rispettando la polarità corretta. La polarità delle batterie (+) è riportata all'interno del vano batterie di BTST.

**7.** BTST non prevede altri componenti che richiedano la sostituzione da parte dell'utente e non può essere sottoposto a riparazioni dell'utente. Non è consentito utilizzare BTST se risulta difettoso o richiede eventuali riparazioni.

# **1.3 Introduzione al manuale**

Il presente manuale fornisce istruzioni in merito a:

- Funzionamento manuale ed elettrico (in locale e a distanza).
- Preparazione ed installazione dell'attuatore sulla valvola.
- Messa in funzione iniziale.
- Manutenzione.

**Riferirsi alla pubblicazione PUB002-045 per le operazioni di riparazione, revisione e le istruzioni relative ai pezzi di ricambio.**

#### **Riferirsi alla pubblicazione PUB002-040 per le istruzioni di configurazione delle funzioni secondarie.**

Impiegando lo strumento Rotork *Bluetooth®* Setting Tool fornito in dotazione per la configurazione dell'attuatore, è possibile eseguire in modo non intrusivo l'impostazione del livello di coppia, delle posizioni di finecorsa e tutte le altre funzioni di comando e segnalazione in modo sicuro, veloce e pratico anche in aree a rischio di esplosione. L'attuatore IQT consente di eseguire la configurazione dell'attuatore anche in assenza di alimentazione elettrica.

#### **Lo strumento di configurazione è incluso nella confezione della spedizione contrassegnata da una etichetta gialla.**

Visitare il sito internet Rotork all'indirizzo www. rotork.com per maggiori informazioni su IQT, Insight2 e sugli altri tipi di attuatori Rotork Disponibili.

# **2. Salute e sicurezza**

Questo manuale è stato realizzato per consentire agli utenti competenti di installare, azionare, regolare ed ispezionare gli attuatori per valvole della serie IQT Rotork. Le operazioni di installazione, manutenzione e riparazione degli attuatori Rotork. Solo dovrebbero essere installati da operatori competenti, con adeguata formazione o esperienza.

Negli attuatori Rotork non è consentito utilizzare pezzi di ricambio diversi da quelli forniti o specificati da Rotork.

È obbligatorio svolgere ogni intervento attenendosi alle istruzioni fornite nel presente manuale ed in ogni altro manuale applicabile.

Se l'attuatore viene utilizzato secondo modalità non indicate nel presente manuale, potrebbe risultare eventualmente compromessa la protezione fornita dall'attuatore.

L'utente ed il personale che svolgono operazioni su queste apparecchiature devono essere a conoscenza delle responsabilità previste dalle eventuali disposizioni legali in materia di salute e sicurezza sul posto di lavoro. È consigliabile prendere in dovuta considerazione eventuali rischi aggiuntivi quando gli attuatori serie IQT sono utilizzati con altre apparecchiature. Nel caso fossero necessarie ulteriori informazioni ed indicazioni in materia d'impiego in sicurezza degli attuatori Rotork IQT, saranno fornite su richiesta.

Le operazioni di installazione elettrica, manutenzione ed impiego degli attuatori devono essere eseguite in conformità

alla legislazione nazionale vigente ed alle disposizioni legali, in materia di impiego in sicurezza della presente apparecchiatura, applicabili per l'impianto di installazione.

*Per il Regno Unito:* applicare le disposizioni previste da "Electricity at Work Regulations" del 1989 e dai principi forniti nell'edizione valida di "IEE Wiring Regulations". Inoltre, l'utente dovrebbe essere completamente a conoscenza dei rispettivi obblighi ai sensi di "Health and Safety Act" del 1974.

*Per gli Stati Uniti:* è possibile applicare NFPA70, National Electrical Code®.

Si consiglia di eseguire l'installazione meccanica come descritto nel presente manuale ed secondo gli standard applicabili, come ad esempio "British Standard Code of Practice". Se l'attuatore dispone di targhette che ne indichino l'idoneità all'installazione in aree a rischio, è consentita l'installazione dell'attuatore esclusivamente nelle zone 1, 21, 2 e 22 (o Div. 1 o Div. 2, classe I o classe II), classificate come aree a rischio. Non va installato in aree a rischio antideflagranza caratterizzate da Temperatura di innesco inferiori ai 135 °C a meno che l'idoneità a Temperatura di accensione inferiori non sia specificata sulla targhetta dell'attuatore.

Va installato solo in aree rischio antideflagranza compatibili con i gruppi di gas e polveri riportati sulla targhetta.

L'installazione elettrica, la manutenzione e l'impiego dell'attuatore devono essere eseguite in accordo alla prassi procedura prevista secondo la certificazione dell'area a rischio interessata.

Non sono richieste operazioni di ispezione o riparazione se non in presenza richieste legate ai requisiti di certificazione delle aree a rischio. In nessun caso è consentito modificare o alterazione gli attuatori poichè questo potrebbe invalidare l'omologazione della certificazione per le aree a rischio in cui gli attuatori sono installati. L'accesso ai componenti elettrici sotto tensione è vietato nelle aree a rischio salvo i casi in cui questa operazione venga effettuata con un permesso speciale. È altrimenti consigliabile isolare tutte le alimentazioni elettriche e spostare gli attuatori in aree non a rischio per le operazioni di manutenzione o riparazione.

# **ATTENZIONE! Altitudine di servizio**

L'altitudine per l'installazione dell'attuatore deve essere inferiore ai 2000 m, secondo quanto specificato da IEC61010-1 (requisiti di sicurezza delle apparecchiature elettriche per la misurazione, la regolazione e l'impiego di laboratorio).

#### **ATTENZIONE! Temperatura del motore**

In normale condizioni di funzionamento la temperatura delle superfici del coperchio del motore dell'attuatore può superare di 60 °C la temperatura ambiente.

#### **ATTENZIONE! Temperatura superficiale**

L'installatore / l'utente si devono assicurare che il limite della temperatura superficiale dell'attuatore non sia influenzato dal riscaldamento / raffreddamento indotto esterno (ad esempio dalle Temperatura di di valvole / tubazioni del processo).

# **ATTENZIONE! Bypass del termostato**

Se l'attuatore è configurato per bypassare il termostato del motore, la certificazione per l'area a rischio viene invalidata. Altre situazioni di pericolo si possono verificare con l'impiego di questa configurazione. Si consiglia all'utente di prendere in considerazione ogni misura di sicurezza aggiuntiva necessaria.

# **ATTENZIONE! Materiali della custodia**

Gli attuatori serie IQT sono realizzati in lega di allumino con dispositivi di fissaggio in acciaio inox e basi reggi spinta in ghisa.

Il materiale del visore sul coperchio è vetro rinforzato bloccato con un cemento a base di silicone bicomponente ed il tappo della batteria è realizzata in acciaio inox o in PPS (polifenilensolfuro).

Gli utilizzatori devono assicurarsi che le condizioni ambientali di impiego degli attuatori e gli eventuali materiali nelle vicinanze degli attuatori stessi non comportino una riduzione del livello di sicurezza previsto per l'impiego dell'attuatore o della protezione prevista per quest'ultimo. Nei casi dove appropriato l'utente deve assicurarsi che l'attuatore sia adeguatamente protetto dall'ambiente in funzione del tipo di ambiente in cui deve operare.

#### **ATTENZIONE! Funzionamento manuale**

Per quanto riguarda il funzionamento volantino manuale degli attuatori elettrici Rotork, vedere il capitolo 4.1.

 **ATTENZIONE! L'attuatore è azionabile e funzionante anche quando è selezionata l'opzione di comando elettrico a distanza. Questa operazione dipende dallo stato dei segnali del controllo remoto e dalla configurazione dell'attuatore.**

# **2.1 Attuatori Certificati ATEX/IECFM**

# **Condizioni speciali**

L'attuatore deve esser sistemato esclusivamente nelle aree in cui il rischio di impatto contro la finestra d'ispezione è ridotto.

Queste attrezzature comprendono alcuni componenti non metallici esterni, fra cui il rivestimento protettivo. Per escludere la possibilità di cariche statiche, la pulizia deve essere eseguita solo con un panno umido.

## **ATTENZIONE! Dispositivi di fissaggio della custodia esterna.**

I dispositivi di fissaggio sono in acciaio inox A4 80, ad eccezione dei formati riportati di seguito e nei casi in cui venga indicato nella targhetta come mostrato in figura. In questi casi, i dispositivi di fissaggio del coperchio della morsettiera sono in acciaio al carbonio 12.9. In caso di dubbi controllare il livello riportato sui dispositivi di fissaggio o i contattare Rotork.

# **All sizes of Actuator ATEX e IECEx:**

Ex db IIB T4 Gb (-20 a  $+70$  °C) Electronics, Motor e Terminal enclosures Ex db IIB T4 Gb (-30 a +70 °C) Electronics, Motor e Terminal enclosures Ex db IIB T4 Gb  $(-40a + 70)$ °C) Electronics, Motor e Terminal enclosures Ex db IIB T4 Gb  $(-50a + 40\degree C)$  Electronics. Motor e Terminal enclosures Cod. certificato: Sira 15ATEX1011X or IECEx SIR 15.0010X

Ex db IIC T4 Gb (-50 a  $+40$  °C) Terminal enclosure

Cod. certificato: Sira 15ATEX1012X or IECEx SIR 15.0011X

#### **Omologazione FM:**

Antideflagrante, Class I, Div 1, Gruppi C, D ( $-50$  a  $+40$  °C) Electronics, Motor e Terminal enclosures Antideflagrante, Class I, Div 1, Gruppi B, C, D (-20 a +70  $^{\circ}$ C) Electronics e Motor enclosures Antideflagrante, Class I, Div 1, Gruppi B, C, D (-30 a +70  $\degree$ C) Electronics e Motor enclosures

Antideflagrante, Class I, Div 1, Gruppi B, C, D (-40 a +70  $^{\circ}$ C) Electronics e Motor enclosures

Antideflagrante, Class I, Div 1, Gruppi B, C, D (-50 a  $+40$  °C) Electronics e Motor enclosures

# **CSA Approved:**

Antideflagrante, Class I, Div 1, Gruppi C, D (-50 a +40 °C) Electronics, Motor e Terminal enclosures

Antideflagrante, Class I, Div 1, Gruppi B, C, D (-20 a +70  $^{\circ}$ C) Electronics Motor e Terminal enclosures

Antideflagrante, Class I, Div 1, Gruppi B, C, D (-30 a +70  $^{\circ}$ C) Electronics, Motor e Terminal enclosures

Antideflagrante, Class I, Div 1, Gruppi B, C, D (-40 a +70  $\degree$ C) Electronics. Motor e Terminal enclosures

Antideflagrante, Class I, Div 1, Gruppi B, C, D (-50 a  $+40$  °C) Electronics. Motor e Terminal enclosures

Per i dettagli sulle omologazioni e gli intervalli termici in gradi fahrenheit, vedere pagina 28.

# **3. Immagazzinaggio**

Se non è possibile installare immediatamente gli attuatori, conservarli in un luogo asciutto fino a quando non è possibile effettuare il collegamento elettrico.

Se è necessario installare l'attuatore, ma è impossibile cablarlo, si consiglia di sostituire i tappi in plastica per il trasporto degli ingressi dei cavi con tappi in metallo sigillati con nastro PTFE.

La costruzione a doppia tenuta stagna Rotork, se non compromessa, preserva i componenti elettrici interni in modo perfetto.

Non è necessario rimuovere i coperchi del vano elettrico per configurare l'attuatore IQT.

Rotork non si accetta responsabilità per eventuali deterioramenti provocati in impianto una volta rimossi i coperchi.

Tutti gli attuatori Rotork sono sottoposti ad una serie completa di collaudi prima della spedizione per garantire anni di perfetto funzionamento a condizione che siano messi in funzione, installati e sigillati in modo corretto.

# **4. Funzionamento dell'attuatore IQT**

#### **4.1 Funzionamento manuale**

# **ATTENZIONE!**

**Per quanto riguarda il funzionamento del volantino degli attuatori elettrici Rotork, non applicare in alcun caso dispositivi a leva aggiuntivi, come ad esempio leve o chiavi inglesi, al volantino per sviluppare una forza maggiore durante le operazioni di chiusura o apertura della valvola poichè potrebbero causare danni alla valvola e/o all'attuatore o si potrebbe provocare il blocco della valvola nelle sedi inferiori o superiori.**

**Mantenere libero il volantino quando si inserisce il funzionamento manuale. Gli attuatori che operano valvole mediante alberi di prolungamento possono essere soggetti a torsione residua che può provocare la rotazione del volantino quando è inserito il funzionamento manuale.**

Per selezionare la manovra manuale da volantino, impostare la leva manuale / automatico sulla posizione "manuale" e muovere il volantino per selezionare l'innesto. A questo punto è possibile rilasciare la leva lasciandola tornare alla sua posizione iniziale. Il volantino rimane innestato fino a quando non si aziona l'attuatore elettricamente, operazione che provoca il disinnesto automatico ed il ritorno alla manovra a motore.

Se necessario il bloccaggio della leva di inserimentoo è possibile lucchettare la leva manuale / automatico indifferentemente su entrambe le posizioni con un lucchetto da 6.5 mm diametro.

Il blocco della leva nella posizione "manuale" impedisce il funzionamento elettrico dell'attuatore che movimenta la valvola.

# **4.2 Funzionamento elettrico**

Verificare che la tensione dell'alimentazione elettrica sia conforme a quella riportata sulla targhetta dell'attuatore. Attivare l'alimentazione elettrica. Non è necessario verificare la sequenza delle fasi.

 **Non azionare l'attuatore a livello elettrico senza aver prima effettuato un controllo con lo strumento di configurazione all'infrarosso che siano state eseguite almeno le impostazioni di base.** *(vedere il capitolo 8)***.**

## **Selezione del funzionamento Locale / Stop / a distanza.**

Il selettore rosso consente di selezionare il comando locale o remoto ed è bloccabile bloccarlo in tutte le posizioni con un lucchetto del diametro di 6,5 mm.

Quando il selettore viene bloccato nelle posizioni locale o distanza, il comando di stop rimane sempre disponibile. È anche possibile bloccare il selettore nella posizione di stop per impedire manovre elettriche da locale o a distanza.

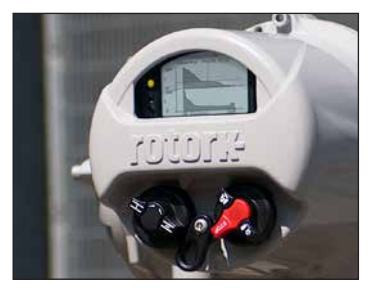

*Fig. 4.2.1 Comandi locali IQT3*

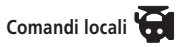

Con il selettore rosso impostato su Locale (in senso antiorario) è possibile ruotare il pomello nero adiacente per manovra di Aperto o Chiuso. Per l'arresto, ruotare il pomello rosso in senso orario.

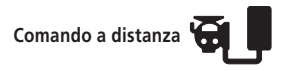

Ruotare il selettore rosso portandolo in posizione di comando a distanza (in senso orario). Questa impostazione consente di comandare da remoto l'attuatore. È ancora possibile utilizzare lo stop locale ruotando il selettore rosso in senso antiorario.

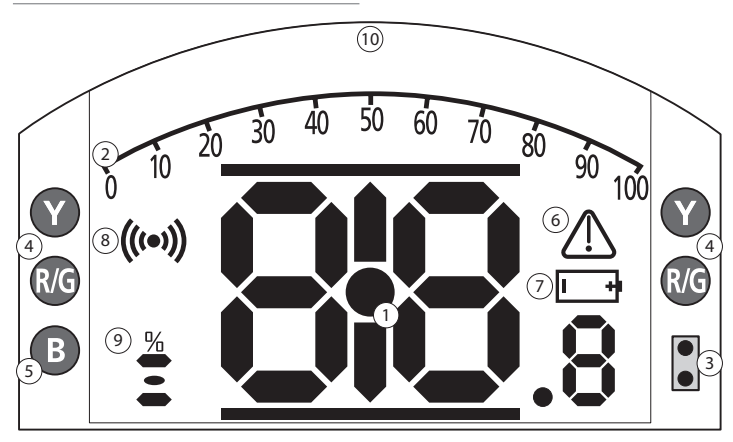

# LED INDICATION:  $R = RED$ ,  $G = GREEN$ ,  $Y = YELLOW$ ,  $B = BLUE$

*Fig. 4.3.1 Display a segmenti*

# **1. Visualizzazione della posizione**

Si tratta del display a segmenti principale per la posizione e la coppia. Segnalazione della posizione impostata su 1 punto decimale.

# **2. Scala analogica**

La scala da 0% a 100% viene impiegata quando si selezionano le schermate home della coppia analogica (% del valore nominale) o del posizionamento (% della posizione / richiesta). Vedere il capitolo 4.4.

# **3. LED all'infrarosso**

Utilizzata per i modelli precedenti dello del setting tool e per avviare una connessione dati con la tecnologia senza fili *Bluetooth*.

# **4. LED a doppia posizione**

Formato da 2 LED gialli per la posizione intermedia e 2 LED bicolore (rosso / verde) per la segnalazione del finecorsa.

# **5. LED di segnalazione** *Bluetooth*

LED a doppia intensità per la segnalazione di una connessione attiva con tecnologia senza fili *Bluetooth*.

# **6. Icona di allarme**

L'icona viene visualizzata per allarmi relativi alla valvola, al comando ed all'attuatore. La segnalazione dell'allarme viene supportata dalla descrizione del guasto nella linea di testo sopra al display principale.

# **7. Icona allarme batteria**

Questa icona viene visualizzata quando si rileva che l'autonomia di una batteria è ridotta o che la batteria è esaurita. Sul display viene visualizzato anche "Battery low" o "Discharged" [batteria scarica o esaurita] nella riga del testo in alto.

# **8. Icona infrarosso**

Questa icona lampeggia durante l'attività di comunicazione degli strumenti di configurazione. I LED lampeggiano anche quando si selezionano i pulsanti.

# **9. Icona apertura percentuale**

Questa icona viene visualizzata quando viene visualizzato un valore di apertura intero, cioè 57,3.

# **10. Display a matrice di punti**

Un display da 168 x 132 pixel ad alta risoluzione per la visualizzazione dei menu di configurazione e i grafici dei datalogger.

Quando è attiva la visualizzazione della posizione, vengono visualizzati lo stato e gli allarmi attivi.

Lo schermo LCD è formato da due livelli: il display a segmenti principale e il display a matrice di punti. I display sono sovrapposti in modo da consentire l'abilitazione di entrambi i display per visualizzare diverse informazioni. Questa caratteristica consente una combinazione di entrambi i display per una maggiore flessibilità.

All'accensione, la retroilluminazione LCD è a luce bianca per garantire il migliore contrasto di visualizzazione in tutte le condizioni di illuminazione. Per le indicazioni aggiuntive sul posizionamento, i LED ad entrambe le estremità del display LCD vengono impiegate per la posizione di chiusura (verde), metà-corsa (giallo) e apertura (rosso) nella configurazione standard. È possibile configurare completamente i LED nel menu delle impostazioni o su richiesta al momento dell'ordine.

## **4.4 Display – selezione schermata iniziale**

È possibile impostare il display dell'attuatore per mostrare una delle schermate iniziali riportate di seguito.

- Indicazione della posizione
- Indicazione della posizione e della coppia digitale
- Indicazione della posizione e della coppia analogica
- Indicazione della posizione e del comando di posizionamento

La schermata iniziale di default è quella della posizione. Le schermate iniziali segnalano le condizioni correnti rilevate dall'attuatore quando si applica l'alimentazione elettrica principale. Quando l'alimentazione elettrica principale viene disattivata, la batteria dell'attuatore alimenta il display e segnala solo la posizione.

L'utente può impostare le schermate iniziali richieste come visualizzazione permanente o come visualizzazione temporanea per l'analisi operativa di valvole o attuatori.

#### **Visualizzazione della schermata home temporanea**

Utilizzando i pulsanti freccia dello strumento di configurazione (vedere 8.1), scorrere le **O** schermate iniziali disponibili fino a quando non viene visualizzata quella richiesta. La schermata selezionata rimane visualizzata per 5 minuti circa dall'ultimo comando dello

strumento di configurazione o fino alla rimozione dell'alimentazione dell'attuatore.

## **Visualizzazione della schermata home permanente**

Con lo strumento di regolazione (vedere 8.1). stabilire la connessione all'attuatore.

Dal menu **Impostazioni**, selezionare **Segnalazione**, **Display locale**. Dalle impostazioni disponibili, selezionare **Schermata home**. Digitare la password se necessario (vedere il capitolo 8.2). Selezionare la schermata home e dall'elenco a tendina selezionare la schermata home richiesta per la visualizzazione permanente.

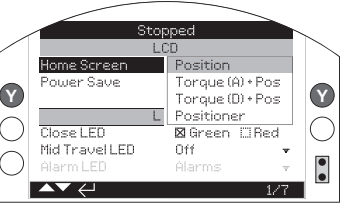

*Fig. 4.4.1 Selezione della schermata home*

**Posizione** - visualizzazione della posizione della valvola di default

**Coppia (A) + Pos** - posizione con segnalazione della coppia analogica

**Coppia (A) + Pos** - posizione con segnalazione della coppia digitale

**Posizionatore** - posizione con segnalazione della richiesta di posizionamento in analogico e digitale

Una volta selezionata, la visualizzazione impostata risulta la schermata home permanente attiva. Vedere le Fig. da 4.4.2 a  $4.4.5$ 

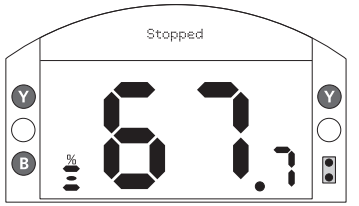

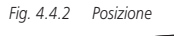

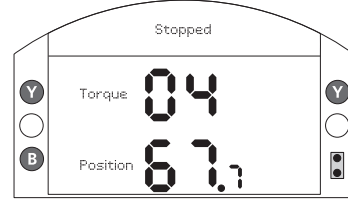

*Fig. 4.4.3 Coppia (D) + posizione*

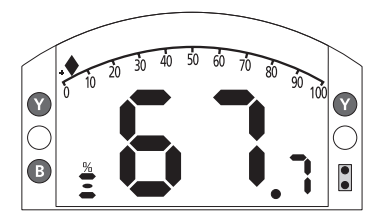

*Fig. 4.4.4 Coppia (A) + posizione*

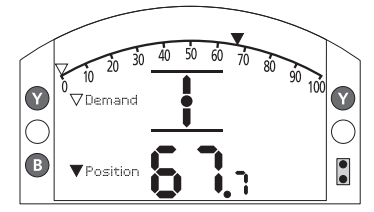

*Fig. 4.4.5 Posizionatore*

# **4.5 Display indicazioni di stato – corsa**

Il display IQT fornisce la segnalazione dello stato in tempo reale. La riga superiore dell'area di testo è destinata alla segnalazione dello stato della corsa.

La Fig 4.5.1 mostra l'esempio dello stato della corsa del **LIMITE DI CHIUSURA**.

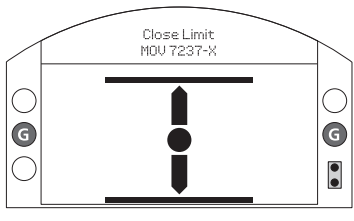

*Fig. 4.5.1*

# **4.6 Disaply di indicazione di stato – Controllo**

La riga inferiore dell'area di testo è destinata alla segnalazione dello stato del comando che viene visualizzata per 2 secondi circa dopo l'applicazione della modalità o del segnale di comando.

La Fig 4.6.1 mostra un esempio dello stato del comando da **CONTROLLO IN REMOTO**.

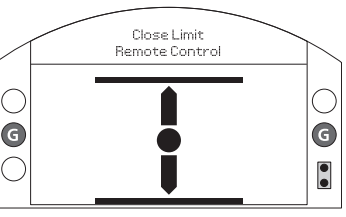

*Fig. 4.6.1*

**4.7 Display indicazione degli allarmi**

Il display IQT fornisce la segnalazione dell'allarme sotto forma di testo ed icone d'allarme.

Sono presenti 2 icone d'allarme:

Allarme generale

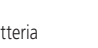

Allarme batteria

L'icona d'allarme generale viene supportata dal testo nella riga in basso che segnala l'allarme specifico, o se ne sono presenti diversi, ogni allarme viene visualizzato in sequenza.

La Fig 4.7.1 mostra un esempio dello stato **CHIUSURA PER COPPIA**.

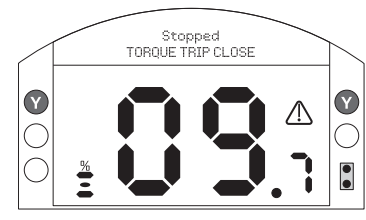

*Fig. 4.7.1*

# **4.8 Allarme batteria**

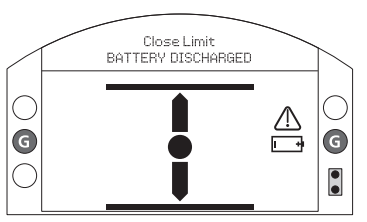

# *Fig. 4.8.1*

L'attuatore controlla il livello della batteria ad intervalli di 1 ora circa. L'icona d'allarme batteria viene visualizzato quando l'attuatore rileva che la batteria risulta in bassa scarica e sul display viene visualizzato **BATTERIA SCARICA**. Se la batteria è esaurita o assente, sul display viene visualizzato **BATTERIA ESAURITA**.

Quando viene visualizzato un allarme batteria scarica o esaurita, si consiglia di sostituire immediatamente la batteria. È essenziale installare il tipo di batteria corretto per continuare a garantire l'omologazione dell'attuatore. Per i dettagli, vedere il capitolo 9.

**Dopo la sostituzione delle batterie, l'icona d'allarme continua ad essere visualizzata fino al controllo successivo e questa operazione potrebbe richiedere fino ad un massimo di 1 ora. Lo spegnimento e riaccensione dell'attuatore forzano l'esecuzione del controllo della batteria e l'eliminazione degli allarmi.**

# **5. Preparazione della madrevite**

# **5.1 Basi da F05 a F07 e da FA05 a FA07**

È necessario rimuovere l'adattatore base per avere accesso alla boccola guida. Rimuovere le quattro viti a testa cilindrica e l'adattatore base come mostrato in figura 5.1.1.

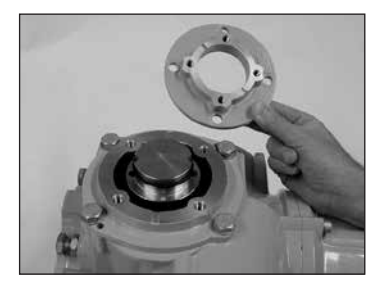

A questo punto è disponibile un libero accesso alla boccola guida come mostrato in figura 5.1.1. Utilizzando il girabrugole da 3 mm svitare le due viti a testa cilindrica trattenendo la boccola guida e rimuovere la boccola guida dall'attuatore.

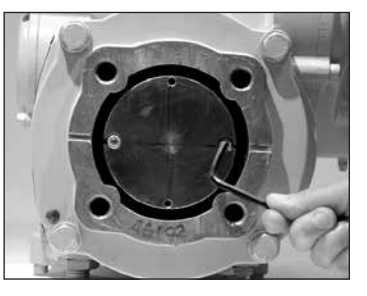

*Fig. 5.1.1*

# **5.2 Basi da F10 a F14 e da FA10 a FA14**

La rimozione della boccola guida non richiede la rimozione della base dell'attuatore. Utilizzando un girabrugole da 3 mm svitare le due viti a testa cilindrica che trattengono la boccola guida.

È possibile utilizzare le viti a testa cilindrica per rimuovere la boccola guida inserendo la boccola guida come mostrato in figura 5.2.1.

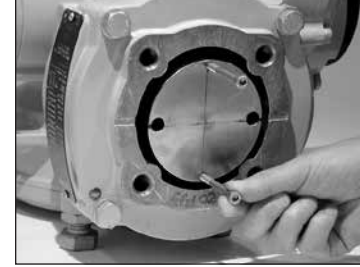

*Fig. 5.2.1*

La gamma di boccole guida IQT è mostrata in figura 5.2.2. Consultare PUB002-038 per i dettagli della tolleranza massima del gambo.

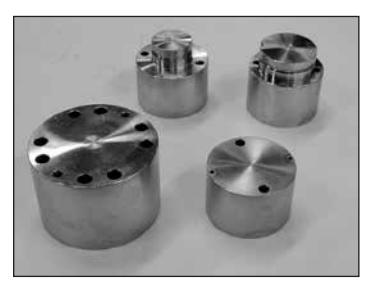

# **5.3 Lavorazione della boccola guida**

Una volta aperta, è possibile lavorare la boccola guida per adattarla allo stelo della valvola. Assicurarsi che la posizione lavorata consenta il corretto orientamento dell'attuatore rispetto alla flangia della valvola e la direzione corretta per la chiusura della valvola.

# **5.4 Installazione della boccola guida**

Nota: è possibile installare la boccola guida in quattro posizioni possibili a distanza di 90º.

Installare la boccola guida nella colonnina centrale che garantisca che l'orientamento del gambo, la posizione dell'attuatore e la direzione del funzionamento siano corretti per il funzionamento della valvola. Assicurare la boccola guida con le viti a testa cilindrica.

# **6. Montaggio dell'attuatore**

**Per il peso dell'attuatore, vedere il capitolo 11, Pesi e dimensioni.**

# **6.1 Attuatori IQT**

La gamma IQT di attuatori è adatta alle applicazioni a rotazione parziale che richiedono un massimo di 60 avviamenti all'ora.

# **6.2 Attuatori IQTM**

La gamma IQTM di attuatori è adatta alla modulazione dei cicli di controllo fino ad un massimo di 1200 avviamenti all'ora in conformità a IEC 60034-1 per S4 50%. L'attivazione della gamma IQTM è identica a quella standard di IQT. Vedere i capitoli 7, 8 e 9.

# **6.3 Attuatori IQTF**

La gamma IQTF di attuatori è adatta alle applicazioni a rotazione parziale, rotazione multipla e prive di spinta che richiedono rotazioni a bassa velocità e ridotta attivazione. L'attivazione della gamma IQTF è simile a quella standard di IQT. Vedere i capitoli 7, 8 e 9.

# **6.4 Sollevamento dell'attuatore**

Accertarsi che la valvola sia salda prima di applicare l'attuatore dato che la combinazione potrebbe essere estremamente elevata e, di conseguenza, instabile. Quando si solleva l'attuatore utilizzando le apparecchiature di sollevamento meccanico, si consiglia di

collegare le imbracature omologate come mostrato in figura 5.Si consiglia al personale dotato di adeguata formazione ed esperienza di garantire in qualsiasi momento un sollevamento in sicurezza, ed in particolare durante il montaggio degli attuatori.

#### **ATTENZIONE! Non sollevare l'attuatore dal volantino.**

È necessario che la valvola abbia una flangia di montaggio secondo gli standard ISO 5210 o USA MSS SP101. Il fissaggio dell'attuatore alla valvola deve essere conforme alla specifica ISO classe 8.8, carico di snervamento di 628 N/mm2.

 **ATTENZIONE! Non sollevare l'attuatore e la combinazione di valvole/attuatore dall'attuatore. Sollevare sempre il gruppo valvola/attuatore dalla la valvola.**

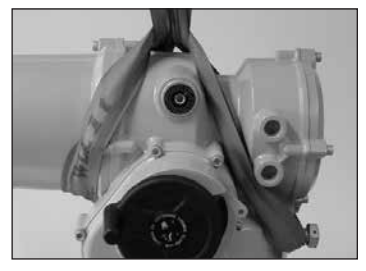

*Fig. 6.4.1*

 **ATTENZIONE! Si consiglia di sostenere in modo completo l'attuatore fino a quando non si effettua il completo innesto dell'albero della valvola e l'attuatore viene fissato alla flangia della valvola.**

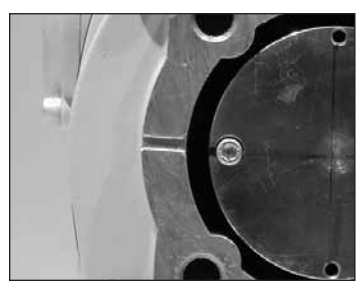

*Fig. 6.4.2*

# **6.5 Fissaggio dell'attuatore sulla valvola**

Prima dell'innesto, accertarsi che l'attuatore e la valvola si trovino nella stessa posizione (cioè chiusa) e la lavorazione della boccola guida combaci alla posizione del gambo. È possibile determinare la posizione dell'attuatore utilizzando il display (vedere il capitolo 3.3, pagina 4) e, in caso di necessità, è possibile la movimentazione utilizzando il volantino (vedere il capitolo 3.1, pagina 3). Potrebbe essere necessario regolare i bulloni di bloccaggio per consentire una corsa adeguata. Vedere il capitolo 5.6. Effettuare il serraggio a fondo dalla flangia della valvole secondo la coppia

necessaria. Vedere la tabella B.

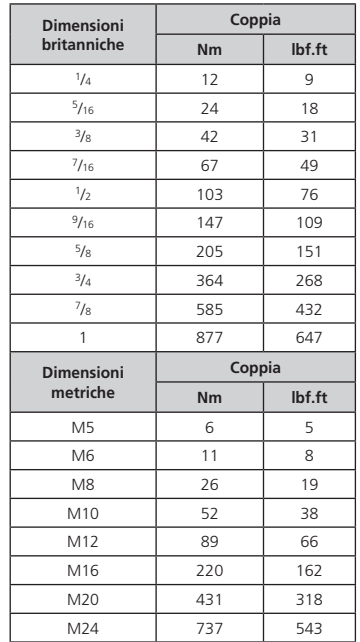

*Table B*

# **7. Collegamento cavi**

#### **7.1 Disposizione della morsettiera**

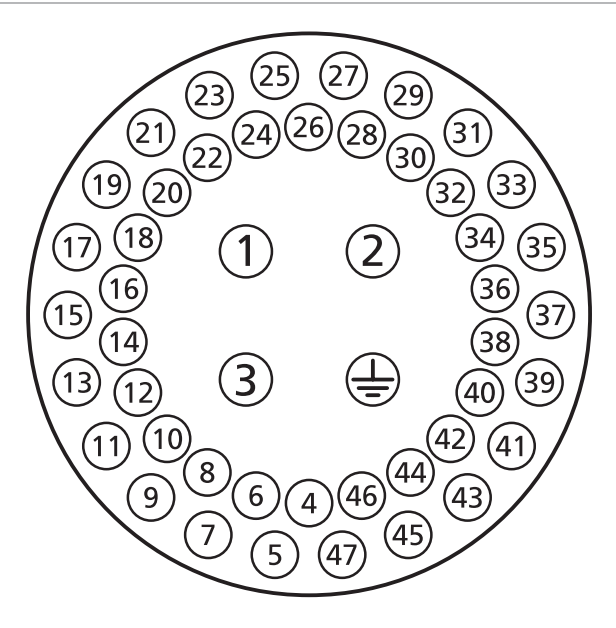

*Fig. 7.1.1 I numeri dei morsetti fanno riferimento alle connessioni come mostrato nello schema elettrico dell'attuatore.*

#### **ATTENZIONE! Accertarsi che tutte le alimentazioni di corrente elettrica siano isolate prima di rimuovere i coperchi dell'attuatore.**

Verificare che la tensione di alimentazione elettrica sia conforme a quella riportata sulla targhetta dell'attuatore.

È obbligatorio prevedere un interruttore o un disgiuntore sul circuito di alimentazione elettrica dell'attuatore. È necessario montare l'interruttore o il disgiuntore quanto più vicino possibile all'attuatore e contrassegnarlo per segnalarea che si tratta del sezionatore per quell'attuatore specifico. È obbligatorio proteggere l'attuatore utilizzando i dispositivi di protezione da sovracorrenti classificati come specificato in PUB002-018 (attuatori trifase) o PUB002-019 (attuatori monofase).

**ATTENZIONE! L'alimentazione massima degli attuatori connessi ai sistemi con punto neutro messo a terra è pari a 500 V AC.**

# **7.2 Collegamento di terra / massa**

Un nasello con un foro del diametro di 6 mm si trova in prossimità degli ingressi cavi per il collegamento di una striscia di messa a terra protettiva esterna con dado e bullone. Viene prevista anche una connessione di terra interna. Tuttavia non deve essere utilizzata da sola come collegamento protettivo di messa a terra.

#### **7.3 Rimozione del coperchio della morsettiera**

Utilizzando una chiave a brugola da 6 mm allentare le quattro viti prigioniere in modo uniforme. Non tentare di fare leva per forzare il coperchio con un cacciavite dato che questa operazione potrebbe danneggiare la tenuta dell'O-ring e potrebbe danneggiare le giunzioni antifiamma nelle unità omologate.

Gli attuatori che comprendono uno strumento di configurazione installato sull'attuatore sono contrassegnati da una etichetta gialla autoadesiva sul lato esterno del coperchio del vano morsetti.

La scheda del codice di cablaggio fissata nel coperchio è specifica per ogni attuatore e non deve essere scambiata con altri attuatori. In caso di eventuali dubbi, controllare il codice seriale sulla scheda del codice con quello dell'attuatore.

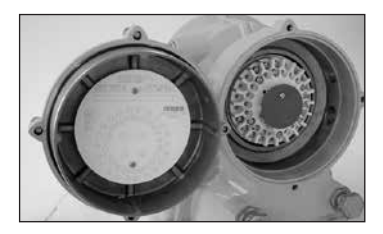

#### *Fig. 7.3.1*

Un sacchetto di plastica nel vano dei morsetti comprende viti e rondelle dei morsetti, una guarnizione O-ring di rivestimento di ricambio, lo schema del cablaggio e il manuale delle istruzioni.

# **7.4 Ingressi cavi**

Nelle aree a rischio è consentito utilizzare solo i riduttori, i passacavi o i canali d'ingresso antideflagranti omologati ed adeguati.

È consentito utilizzare un adattatore antincendio per ogni canale d'ingresso..

Rimuovere i tappi rossi di passaggio in plastica. Adattare gli ingressi dei cavi al tipo e alle dimensioni dei cavi. Assicurarsi che gli adattatori filettati, i passacavi o i canali siano serrati e completamente impermeabili. Sigillare gli ingressi dei cavi non utilizzati con un tappo filettato in acciaio o in ottone. Nelle aree a rischio è obbligatorio utilizzare un tappo di chiusura filettato adeguatamente omologato.

Gli ingressi dei cavi sull'alloggiamento dei morsetti dell'attuatore sono chiusi con M25 x 1.5P

#### **7.5 Connessione ai morsetti**

Negli alloggiamenti EExde, le connessioni ai morsetti di alimentazione e comando devono essere stabilite con anelli di apertura 160292 modello MP per i morsetti di alimentazione e di messa a terra e con anelli di apertura 34148 modello AMP per i morsetti di comando.

Vedere lo schema elettrico all'interno del coperchio morsettiera per identificare le funzioni dei morsetti. Controllare che la tensione di alimentazione sia la stessa di quella riportata sulla targhetta dell'attuatore.

Rimuovere la protezione dei morsetti di alimentazione.

Iniziare collegando i cavi di alimentazione e riposizionare la protezione.

Una volta effettuati tutti i collegamenti accertarsi che lo schema elettrico sia aggiornato nel coperchio morsettiera.

#### **7.6 Riposizionamento del coperchio morsettiera**

Accertarsi che l'O-ring del coperchio ed il giunto siano in buone condizioni e leggermente ingrassati prima di rimettere il coperchio.

#### ATTENTION: RED PLASTIC PLUGS IN CONDUIT ENTRIES ARE FOR TRANSIT ONLY. FOR LONG TERM PROTECTION FIT SUITABLE METAL PLUGS.

#### ATTENZIONE: I TAPPI IN PLASTICA ROSSA PER L'ENTRATA CAVI SONO SOLO TEMPORANEI. PER UNA PROTEZIONE PERMANENTE PREGO SOSTITUIRLI CON APPOSITI TAPPI METALLICI.

#### ATENCION: LOS TAPONES ROJOS DE PLASTICO EN LAS ENTRADAS DE CABLE SON UNICAMENTE PARA TRANSPORTE. PARA PROTECCION PERMANENTE COLOCAR TAPONES METALICOS APROPIADOS.

#### ACHTUNG: DIE ROTEN PLASTIKSTOPFEN SIND NUR FÜR DEN TRANSPORT GEEIGNET. FÜR DAVERHAFTEN SCHUTZ SIND DIESE GEGEN GEEIGNETE BLINDSTOPFEN AUSZÜTAUSCHEN.

 ATTENTION: LES BOUCHONS PLASTIQUES ASSURENT UNE PROTECTION TEMPORAIRE. POUR UNE PROTECTION DEFINITIVE UTILISER DES BOUCHONS METALLIQUES.

長期に渡る保護の場合、適切なメタルプラグをご使用ください。

# 注意: 接线端红色塑料封口仅为运输涂中使用。 长期正常保护时请用金属封口。

주의: 배선인입구의 빨간색 플라스틱 플러그는 오직 임시용입니다. 오래 보관하기 위해서는 규격에 맞는 금속 플러그를 사용하십시오.

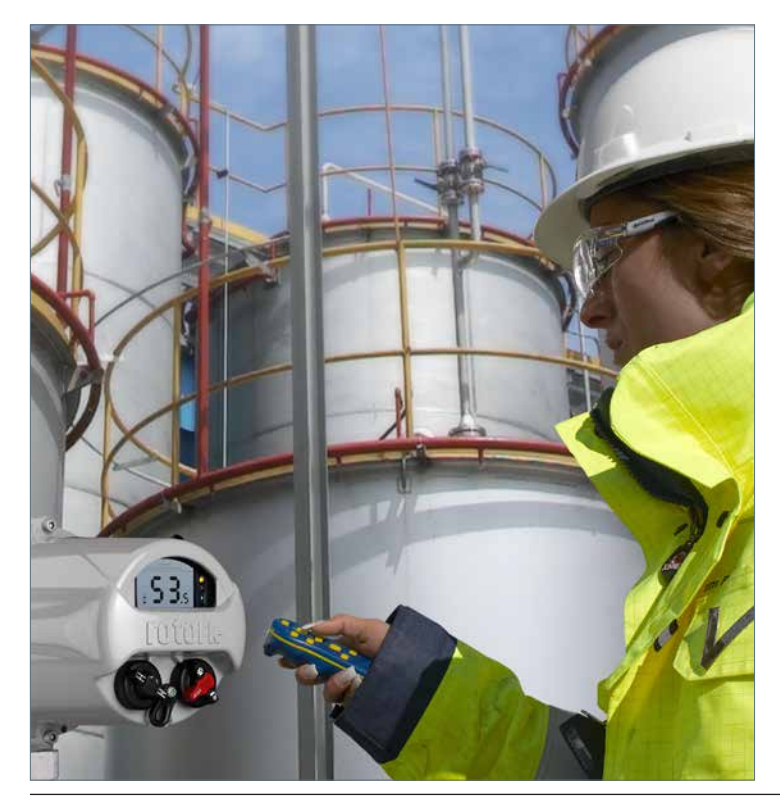

# **Messa in funzione - impostazioni base**

Tutte le impostazioni dell'attuatore, il datalogger ed i file di gestione delle risorse sono accessibili usando lo Strumento Rotork *Bluetooth ®* Setting in dotazione. È possibile accedere ai dettagli di stato e degli allarmi oltre a quello della schermata home.

**IL COPERCHIO DEL COMPARTO ELETTRONICO NON DEVE ESSERE RIMOSSO. NON CI SONO IMPOSTAZIONI PERSONALIZZABILI ALL'INTERNO DI QUESTO ALLOGGIAMENTO. IL COPERCHIO DEL COMPARTO ELETTRONICO È SIGILLATO DA UNA ETICHETTA DI QUALITÀ CHE POTREBBE INVALIDARE LA GARANZIA UNA VOLTA STRAPPATA.**

Queste istruzioni descrivono in modo dettagliato le impostazioni di base che è necessario completare prima di mettere in servizio l'attuatore.

#### **FINO A QUANDO NON SONO STATE COMPLETATE E CONTROLLATE LE IMPOSTAZIONI DI BASE, NON SI DEVE PROCEDERE AL FUNZIONAMENTO ELETTRICO.**

Le impostazioni di base interessano il corretto funzionamento della valvola comandata dall'attuatore. Se l'attuatore è stato fornito con la valvola già montata, il produttore o il fornitore della valvola potrebbe aver già eseguito queste tarature.

 **Le tarature ed il funzionamento devono essere verificati con il collaudo del funzionamento elettrico e dei test funzionali della valvola motorizzata.**

#### **QUESTA PUBBLICAZIONE FORNISCE ISTRUZIONI SOLO SULLE TARATURE DI BASE.**

Riferirsi alla pubblicazione PUB002-040 per le tarature relative a regolazione, per impostazione delle segnalazioni e per le informazioni diagnostiche.

# **7.7 Collegamento all'attuatore**

Di seguito è mostrato lo strumento Rotork *Bluetooth®* Setting che prevede la tecnologia senza fili *Bluetooth* (Rotork *Bluetooth®* Setting Tool Pro – BTST). È riconoscibile dai simboli dei tasti trasparenti e dalla guarnizione trasparente tra il vano superiore e quello inferiore. Lo strumento che prevede solo la comunicazione a infrarossi presenta i simboli dei tasti giallo pieno ed una guarnizione gialla tra i vani.

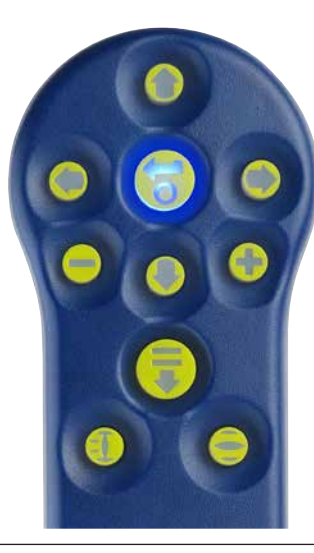

Lo strumento di configurazione *Bluetooth®* Rotork con i tasti specifici di navigazione e configurazione è riportato di seguito.

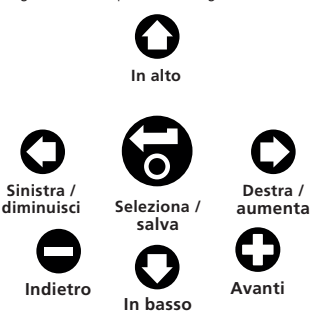

#### **Connessione all'attuatore via** *Bluetooth*

La sicurezza di default prevista per sull'attuatore per la connessione *Bluetooth* prevede il collegamento iniziale via comando all'infrarosso. Questo significa che l'utente deve essere nelle immediate vicinanze ed avere un contatto visivo diretto dell'attuatore.

Puntare lo strumento di configurazione verso il display dell'attuatore in un raggio di 0,25 m (10 in) e premere il pulsante  $\Omega$ .

Sul display viene visualizzata la schermata del menu principale.

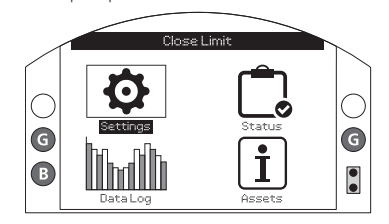

*Fig. 7.7.1*

**Lo strumento di configurazione strumento Rotork** *Bluetooth®* **Setting stabilisce la connessione in modo automatico tramite** *Bluetooth***. Questa operazione può richiedere fino a 5 secondi ed una volta stabilita la connessione viene segnalato dalle spie blu che si accendono sullo strumento e nella finestra del display dell'attuatore. Dopo aver stabilito la connessione, è possibile utilizzare lo strumento senza puntarlo verso la finestra del display dell'attuatore.**

La connessione *Bluetooth* viene mantenuta mentre si impartiscono i comandi dei pulsanti dello strumento di configurazione. A distanza di 6 minuti senza attività, la connessione *Bluetooth* viene disattivata e le spie blu del display si spengono. Per disattivare la connessione *Bluetooth* in modo manuale in qualsiasi momento, premere i pulsanti dello strumento di impostazione  $\bigcirc$  e  $\bigcirc$  allo stesso tempo.

# **7.8 Sicurezza - Password**

Il livello di sicurezza iniziale per la connessione all'attuatore è dato grazie all'inizializzazione *Bluetooth* con l'infrarosso. Questo comporta che l'utente si trovi ad una distanza di 0,25 metri dall'attuatore e disponga di un contatto visivo diretto del display. Vedere 8.1 per le istruzioni sulla connessione all'attuatore.

È possibile visualizzare tutte le impostazioni dell'attuatore con selettore indifferentemente su locale, stop o comando a distanza.

#### **Per modificare le impostazioni dell'attuatore, quest'ultimo deve essere in posizione di comando locale o stop e si deve inserire una password corretta.**

Se l'attuatore viene impostato su comando remoto e si seleziona un'impostazione, viene visualizzato il messaggio riportato di seguito.

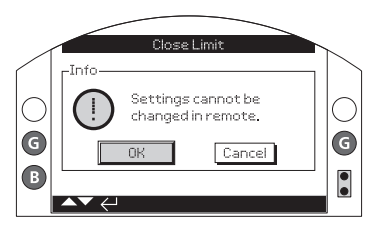

# *Fig. 7.8.1*

Selezionare OK per tornare alla schermata delle impostazioni.

Con l'attuatore impostato su locale o su arresto e una volta selezionata un'eventuale funzione, viene visualizzata la schermata delle password:

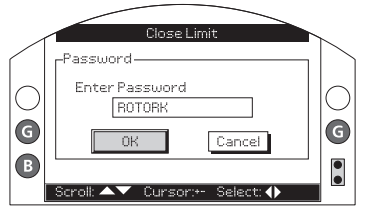

# *Fig. 7.8.2*

**Viene visualizzata la password impostata di fabbrica ROTORK e il pulsante OK viene evidenziato.**

**Premere il pulsante a.** 

Viene nuovamente visualizzata la schermata delle impostazioni. L'esempio riportato di seguito mostra *Impostazioni – Fine corsa – Impostazioni di chiusura* con la funzione *Operazione* evidenziata:

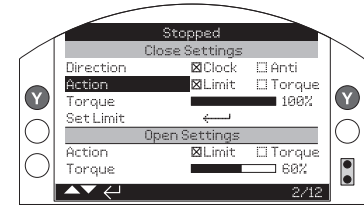

*Fig. 7.8.3*

Premere il pulsante **per effettuare** la **selezione.**

Vengono quindi evidenziate la funzione e le rispettive opzioni o gamma di configurazione:

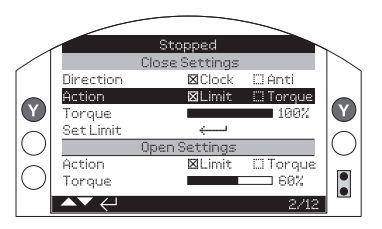

# *Fig. 7.8.4*

**Se l'utente non desidera modificare il valore della funzione, premere il pulsante Indietro per effettuare l'uscita senza apportare modifiche.**

Utilizzare i pulsanti freccia  $\bigcirc$  o  $\bigcirc$  per modificare l'impostazione fino al valore desiderato. L'esempio riportato di seguito mostra un'operazione di chiusura con la selezione del modo di *Coppia*.

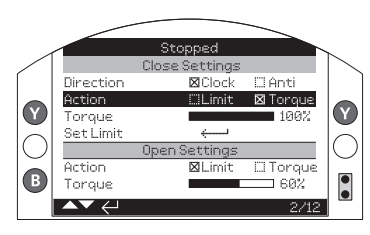

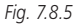

Premere il pulsante **p** per effettuare la **selezione.**

La selezione torna soltanto al nome della funzione e viene visualizzata l'impostazione memorizzata.

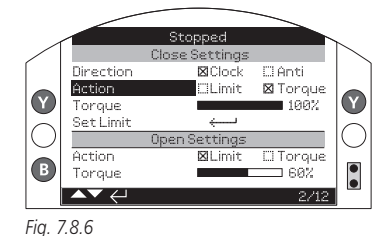

**La prima volta che si seleziona una funzione viene richiesta la password. Dopo averla inserita in modo corretto, non viene più richiesto di inserirla nuovamente per tutta la durata dellea comunicazione con l'attuatore. È possibile impostare le altre funzioni a seconda delle necessità.**

## **7.9 Menu delle impostazioni di base**

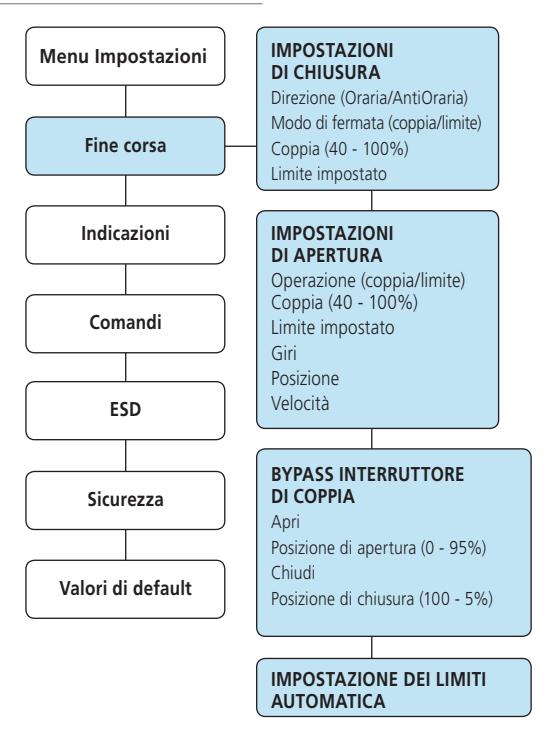

# **7.10 Impostazioni di base – fine corsa**

### **Le impostazioni e il funzionamento devono essere verificati con il funzionamento elettrico e con i test funzionali della valvola motorizzata.**

Collegare l'attuatore come descritto nel capitolo 8.1. Partendo dalla schermata base della visualizzazione della posizione, premere il pulsante  $\bullet$ . Viene visualizzato il menu principale.

Navigare con i pulsanti  $\mathbf{O} \mathbf{O} \mathbf{O} \mathbf{O}$  fino a raggiungere Impostazioni ed effettuare la selezione  $\bigodot$ .

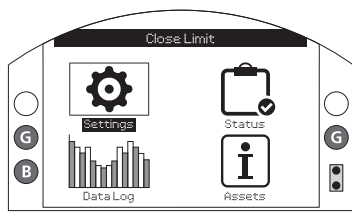

*Fig. 7.10.1*

Viene visualizzato il menu delle impostazioni.

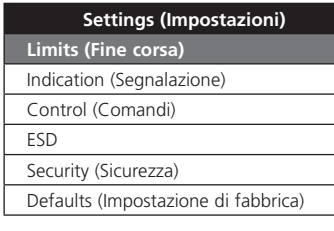

Navigare con i pulsanti  $\mathbf{\Omega}\mathbf{\Omega}$  fino a raggiungere Fine corsa ed effettuare la  $s$ elezione  $\bigodot$ 

**L'impostazione precedentemente selezionata per essere modificata richiede la digitazione di una password. Vedere il capitolo 8.2.**

Le impostazioni dei fine corsa sono mostrate di seguito con i valori di configurati di fabbrica.

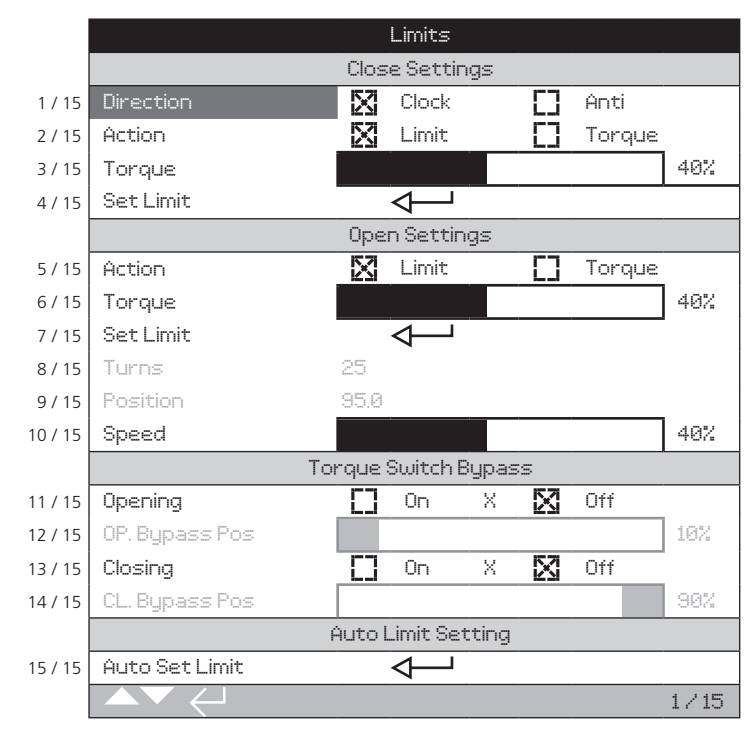

Viene evidenziata la funzione Direzione di chiusura (1 / 15). Utilizzare  $\bigcirc$  per scorrere fra le funzioni. Le funzioni vengono progressivamente evidenziate.

# **7.11 Impostazioni di chiusura**

# **1 / 15. Direzione di chiusura**

Questa funzione permette di impostare la direzione desiderata per chiudere la valvola. Azionare l'attuatore e la valvola in modo manuale portandolo in direzione di chiusura.

Premere **a** per selezionare il pulsante Direzione di chiusura. Usare  $\bigcirc$  o  $\bigcirc$ controllare l'impostazione desiderata. Premere per confermare l'impostazione.

# **2 / 15. Modo di chiusura**

È possibile configurare l'attuatore per fermarsi in chiusura per valvole dove viene richiesto incuneamento o limite per le valvole dove non sia richiesto.

 **Riferirsi al produttore delle valvole per ottenere le impostazioni consigliate sul tipo di fermata per coppia o fine corsa. In assenza di specifiche del produttore della valvola, vedere la tabella riportata di seguito.**

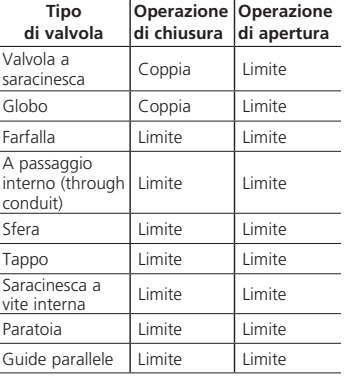

Premere a per selezionare la funzione Operazione di chiusura. Usare  $\bigcirc$  o  $\bigcirc$ controllare l'impostazione desiderata. Premere per confermare l'impostazione.

# **3 / 15. Coppia di chiusura**

È possibile impostare il valore della coppia erogata disponibile per aprire la valvola dal 40% al 100% di quello nominale. Il valore della coppia nominale dell'attuatore è riportato sulla targhetta dell'attuatore.

Premere **po** per selezionare la funzione Coppia di chiusura. Utilizzare il pulsante  $\bigcirc$  per ridurre il valore e il pulsante  $\bullet$  per aumentare il valore.

Premere il pulsante  $\bigodot$  per effettuare l'impostazione.

# **4 / 12. Limite di chiusura impostato**

Premere **a** per selezionare la funzione Limite di chiusura. L'attuatore visualizza l'istruzione riportata di seguito.

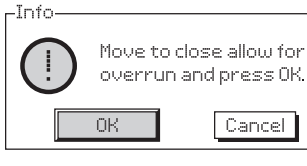

# *Fig. 7.11.1*

Portare l'attuatore e la valvola in posizione di chiusura. Prevedere la corsa in eccesso aggiungendo in apertura tra ½ giro e 1 giro.

Premere **a** per impostare la posizione del limite di chiusura.

# **7.12 Impostazioni di apertura**

# **5 / 12. Operazione di apertura**

È possibile configurare l'attuatore in apertura per fermarsi per coppia per i modelli di valvole che richiedono incuneamento o per limite per le valvole dove non è richiesto incuneamento.

 **Riferirsi al produttore delle valvole per ottenere le impostazioni consigliate sul tipo di fermata per coppia o fine corsa. In assenza delle istruzioni del produttore di valvole, impostare la fermata di apertura su "Limite".**

Premere  $\bigodot$  per selezionare la funzione Operazione di apertura. Utilizzare  $\bigcirc$  o  $\bigcirc$ controllare l'impostazione desiderata. Premere per effettuare l'impostazione.

# **6 / 15. Coppia di apertura**

È possibile impostare il valore della coppia erogata disponibile per aprire la valvola dal 40% al 100% di quello nominale. Il valore della coppia nominale dell'attuatore è riportato sulla targhetta dell'attuatore.

Premere **on** per selezionare la funzione Coppia di apertura. Utilizzare il pulsante  $\bigcirc$  per ridurre il valore e il pulsante  $\bullet$  per aumentare il valore.

Premere per effettuare l'impostazione.

# **7 / 15. Limite di apertura impostato**

Premere **por selezionare la funzione Limite** di apertura. L'attuatore visualizza l'istruzione riportata di seguito.

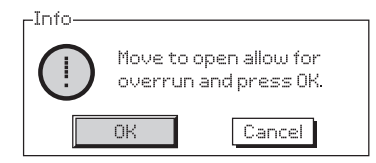

*Fig. 7.12.1*

Spostare l'attuatore e la valvola in posizione di apertura. Prevedere la corsa in eccesso consentendo una chiusura compresa tra ½ giro e 1 giro del volantino.

Premere **posital** per impostare la posizione del limite di apertura.

# **8 / 15. Giri impostati (non modificabile)**

Mostra il numero di giri in uscita dell'attuatore compreso tra la posizione di chiusura impostata e quella di apertura.

 **Nota bene! IQTF è limitato ad un massimo di 22 giri.**

# **9 / 15. Posizione (non modificabile)**

Mostra la posizione corrente dell'attuatore in termini di % d'apertura.

**Nota bene! I giri e i valori della posizione non si aggiornano durante la visualizzazione su schermo. Per vedere i valori aggiornati, utilizzare il pulsante per tornare la menu delle impostazioni, selezionare i limiti.**

# **10 / 15. Velocità (solo IQT)**

La velocità IQT viene regolata tra il 25 e 100% del valore nominale.

Selezionare **po** per selezionare la velocità. Utilizzare il pulsante  $\bigcirc$  per ridurre il valore e il pulsante  $\Omega$  per aumentare il valore. Selezionare **per eseguire l'impostazione**.

## **7.13 Bypass limitatore di coppia**

L'impostazione di fabbrica del bypass del l'nterruttore di coppia di apertura e chiusura è Off (protezione di coppia attiva in qualsiasi momento). Il bypass della protezione della coppia consente di raggiungere coppie fino al 150% di quella nominale. Si consiglia di contattare il produttore o l'installatore delle valvole per confermare che la struttura della valvola e i componenti dell'interfaccia di montaggio siano in grado di resistere la coppia / spinta aggiuntiva.

# **11 / 15. Apertura**

.

È possibile bypassare la protezione della coppia di apertura per una porzione configurabile della corsa di apertura. Una volta abilitata, risulta disponibile una coppia fino al 150% di quella nominale per l'apertura delle valvole più "dure".

Premere **po** per selezionare la funzione Bypass interruttore coppia di apertura. Utilizzare  $\bigcirc$  o controllare l'impostazione desiderata.

Premere **pous per effettuare l'impostazione.** 

# **12 / 15. Posizione bypass di apertura**

Una volta abilitata (vedere 9 / 15), è possibile configurare la posizione lungo la corsa di apertura in cui si bypassa la protezione della coppia nell'intervallo da 0% (limite di chiusura) al 95% di apertura. Al di fuori di questa posizione di bypass, il valore dell'interruttore di coppia torna a quello impostato. Vedere 6 / 15.

Premere **a** per selezionare la funzione Posizione bypass di apertura. Utilizzare il pulsante  $\bigcirc$  per ridurre il valore e il pulsante  $\bigcirc$  per aumentare il valore. Premere **per effettuare l'impostazione.** 

# **13 / 15. Chiusura**

È possibile bypassare la protezione della coppia di chiusura per una porzione configurabile della corsa di chiusura. Una volta abilitata, risulta disponibile una coppia fino al 150% di quella nominale per la chiusura della valvola. Al di fuori di questa posizione di bypass, il valore dell'interruttore di coppia torna a quello impostato. Vedere 3 / 15.

Premere **a** per selezionare la funzione Bypass interruttore coppia di chiusura. Utilizzare  $\bigcirc$  o verificare l'impostazione desiderata.

Premere **pous** per effettuare l'impostazione.

# **14 / 15. Posizione bypass di chiusura**

Una volta abilitata (vedere 11 / 15), è possibile configurare la posizione lungo la corsa di chiusura in cui si bypassa la protezione della coppia nell'intervallo dal 100% (limite di apertura) al 5% di apertura.

Premere **po** per selezionare la funzione Posizione bypass di chiusura. Utilizzare il pulsante  $\bigcap$  per ridurre il valore e il pulsante  $\bigcirc$  per aumentare il valore. Premere  $\bigcirc$  per effettuare l'impostazione.

#### **15 / 15. Limite impostato in automatico**

IQT è dotato della funzionalità di impostare in modo automatico i limiti. Per eseguire questa operazione, la valvola deve richiedere meno del 40% della coppia nominale lungo la corsa. Per gli attuatori che richiedono un valore superiore al 40%, si consiglia di eseguire la configurazione in modo manuale.

Una volta attivato, l'attuatore tenterà di individuare prima il limite di chiusura e poi il limite di apertura. Durante questo intervallo di tempo l'attuatore funziona senza emettere avvisi nonostante la corsa completa. Non sono previsti eventuali limiti fino al completamento di tutto il ciclo. Se l'attuatore rileva la presenza di ostacoli (o la coppia aumenta oltre il 40%), potrebbe essere stato impostato un limite in modo errato. In caso di eventuali dubbi, eseguire l'impostazione dei limiti in modo manuale.

Selezionare  $\bigodot$  per selezionare la funzione del limite impostato in modo automatico. L'attuatore visualizza l'istruzione riportata di sequito:

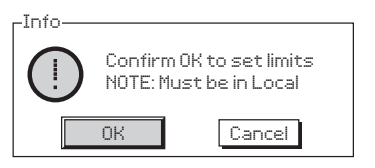

# *Fig. 7.13.1*

Selezionare  $\bigodot$  per avviare la configurazione automatica.

L'attuatore tenterà di raggiungere prima il limite di chiusura e poi il limite di apertura.Una volta rilevati entrambi i limiti con un'elevata resistenza meccanica, i limiti vengono salvati in memoria.

Se si interrompe questa sequenza o si rileva un malfunzionamento durante la configurazione, viene visualizzato l'errore riportato di seguito:

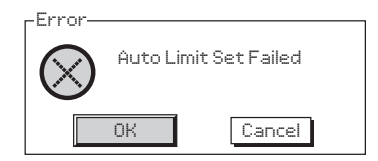

*Fig. 7.13.2*

# **8. Manutenzione, monitoraggio, ricerca guasti**

#### **Manutenzione**

Tutti gli attuatori Rotork sono sottoposti ad una serie completa di collaudi prima della spedizione dalla fabbrica per garantire anni di perfetto funzionamento a condizione che siano installati, sigillati e messi in funzione secondo le istruzioni fornite nel presente manuale.

L'esclusiva custodia a doppia tenuta stagna non intrusiva degli attuatori IOT assicura una protezione completa per i componenti dell'attuatore.

Gli ingranaggi dell'attuatore IQT sono in bagno d'olio a lubrificazione permanente che non richiede rabbocchi. Se l'olio viene rimosso o se ci sono perdite , non si deve operare elettricamente l'attuatore perché si possono verificare.

Si sconsiglia di rimuovere i coperchi per ispezioni periodiche poichè questo potrebbe andare a detrimento dell'affidabilità futura dell'attuatore.

Il coperchio del comparto elettronico è sigillato da controllo di qualità Rotork. Si sconsiglia di rimuoverlo poiché il modulo non contiene componenti che possano essere sottoposti a manutenzione il loco.

È necessario isolare tutte le alimentazioni elettriche applicate all'attuatore prima di eseguire qualsiasi operazione di manutenzione o ispezione, ad eccezione della sostituzione della batteria.

È obbligatorio isolare le alimentazioni di corrente elettrica prima di rimuovere i coperchi dell'attuatore. Vedere le istruzioni relative alla sostituzione delle batterie.

La manutenzione periodica dovrebbe includere le operazioni riportate di seguito.

- Verificare della tenuta dei bulloni di fissaggio dell'attuatore alla valvola.
- Accertarsi che lo stelo valvola e la madrevites siano puliti e correttamente ingrassati.
- Se la valvola motorizzata viene azionata raramente si consiglia di prevedere degli azionamenti periodici programmati.
- Sostituire la batteria dell'attuatore ogni 5 anni.
- Verificare se sulla custodia dell'attuatore siano presenti di danni, connessioni bulloni allentati o assenti.
- Accertarsi che non siano presenti eccessivi accumuli di polvere o agenti contaminanti sull'attuatore.
- Verificare la presenza di eventuali perdite di lubrificante. (per i lubrificanti, vedere il capitolo 11)

# **La batteria dell'attuatore**

La batteria alimenta i contatti per la segnalazione a distanza della posizione valvola, il datalogger ed il display di posizione (LCD) solo quando l'alimentazione elettrica principale è disattivata. Garantisce che la posizione corrente sia segnalata e visualizzata quando si effettua l'operazione manuale.

La batteria non serve a mantenere le impostazioni dell'attuatore o per aggiornare modifiche della posizione.

Con alimentazione elettrica disattivata e senza batteria installate o esaurita, tutte le impostazioni configurate sono conservate in modo sicuro nella EEPROM e le modifiche della posizione sono gestite dall'encoder assoluto.

Al ripristino dell'alimentazione elettrica la posizione attuale corretta viene visualizzata sul display e l'attuatore funziona in modo normale.

 **ATTENZIONE! L'alloggiamento portabatterie nella custodia dell'attuatore garantisce protezione all'utente dalle connessioni sotto tensione pericolose all'interno dell'attuatore e, di conseguenza, non deve essere danneggiato. È necessario isolare o scollegare l'attuatore se si deve rimuovere il portabatterie dall'alloggiamento dell'attuatore.**

# **ATTENZIONE!**

**Sostituzione delle batterie**

**Se l'attuatore si trova all'interno di un'area a rischio, è necessario ottenere un'autorizzazione sotto forma di "permesso per zone a rischio" o in conformità ad altre normative vigenti a livello locale prima di rimuovere e/o sostituire la batteria.**

È necessario sostituire le batterie una volta esclusa l'alimentazione elettrica di rete.

# **Rimozione della batteria**

È necessario selezionare l'attuatore in posione di arresto usando il selettore rosso. Vedere il capitolo 4.2. L'accesso alla batteria è possibile dal tappo ermetico dotato di etichetta sull'alloggiamento custodia principale a lato del mozzo del volantino.

Rimuovere il tappo ermetico con la chiave a brugola appropriata assicurandosi che l'Oring rimanga sul tappo. Scollegare il telaio di cablaggio della batteria dai terminali. Utilizzando la fascetta d'estrazione nera sollevare la batteria facendola uscire dal vano ermetico in gomma.

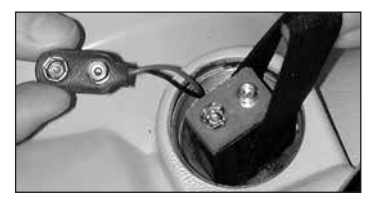

*Fig. 8.13.1* **Modelli di batteria**

Per gli attuatori dotati di omologazione euro pea per le aree a rischio (ATEX / IEC Ex), utiliz zare una batteria a diossido di litio manganese come mostrato in Fig. 9.6.2, tabella dei mod elli di batterie.

Per gli alloggiamenti dotati di omologazione FM e CSA, utilizzare batterie al biossido di litio manganese Ultralife U9VL. È consentito utilizzare batterie equivalenti dotate di omologazione UL.

Per gli alloggiamenti degli attuatori a tenuta stagna (WT), Rotork consiglia le batterie al biossido di litio manganese. Tuttavia è consentito utilizzare qualsiasi batteria a 9 V equivalente.

In caso di eventuali dubbi in merito al modello di batteria corretto, contattare Rotork.

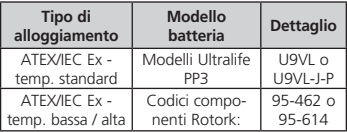

*Fig. 8.13.2 Tabella dei modelli di batterie*

#### **Installazione della batteria sostitutiva**

Adattare la fascetta d'estrazione intorno alla batteria sostitutiva ed inserire il tutto nel vano ermetico in gomma. Ricollegare il telaio di cablaggio della batteria ai terminali della batteria. Riapplicare il tappo ermetico della batteria accertandosi che l'O-ring sia in buone condizioni e risulti correttamente installato. Serrare manualmente il tappo ermetico applicando 8 Nm (6 lbs/ft) con una chiave a brugola appropriata.

# **Olio**

Salvo ordini specifici per funzionamento in condizioni climatiche estreme, gli attuatori Rotork vengono forniti con la cassa ingranaggi riempita con olio SAE 80EP idoneo a Temperatura ambiente comprese tra -22°F / -30°C e 160°F / 70°C.

Gli attuatori IQT non richiedono cambi di olio periodici. Vedere il capitolo 11, Pesi e misure.

#### **Monitoraggio della coppia e della posizione**

La gamma di attuatori IQT permette il monitoraggio della posizione e della coppia istantanea in tempo reale come funzione standard. È possibile utilizzare la visualizzzazione della coppia istantanea per monitorare le prestazioni della valvola durante il funzionamento. È possibile valutare l'effetto delle modifiche dell'impianto (pressione differenziale, ecc.), è possibile identificare i punti duri nella corsa della valvola, ma anche la monitorare la coppia sviluppata lungo la corsa per stabilire le impostazioni appropriate di taratura della coppia di apertura e chiusura.

**Sono presenti due schermate base che indicano allo stesso tempo la coppia e la posizione. Vedere il capitolo 4.4.**

**Segnalazione di coppia e posizione in analogico**

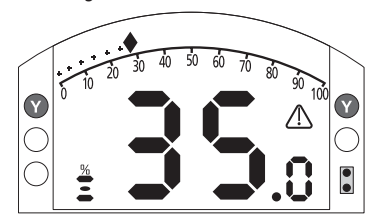

# *Fig. 8.13.3*

L'esempio dimostra che l'attuatore ad un'apertura del 35,0% produce il 27% della coppia nominale. Il triangolo di allarme indica che è scattata la protezione di coppia dell'attuatore.

Nota: i valori della coppia e della posizione visualizzati sono dinamici e indicano i valori di coppia e posizione effettivi rilevati in tempo reale. Dopo l'intervento della protezione di coppia, il suo valore tende a ridursi gradualmente mentre i componenti meccanici interni subiscono meno sollecitazioni dato che non è presente la trasmissione.

**Segnalazione di coppia e posizione in digitale**

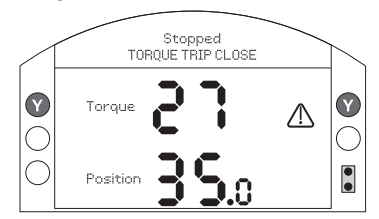

# *Fig. 8.13.4*

L'esempio dimostra che l'attuatore ad un'apertura del 35,0% produce il 27% della coppia nominale. La barra di stato e il triangolo di allarme indicano l'intervento del limitatore di coppia dell'attuatore durante la manovra di chiusura.

Nota: la coppia dell'attuatore scatta e si arresta quando il valore della coppia raggiunge quello impostato per l'apertura (in apertura) e per la chiusura (in chiusura). Vedere 8.5 e 8.6. A causa degli effetti dell'inerzia che varia in base alla velocità / al carico e dell'elasticità della valvola, la coppia erogata e visualizzata può essere maggiore.

# **9. Ambiente**

Consigli per l'utente finale sullo smaltimento al termine del ciclo di vita del prodotto In tutti i casi, verificare le regolamentazioni dell'ente locale prima di procedere allo smaltimento.

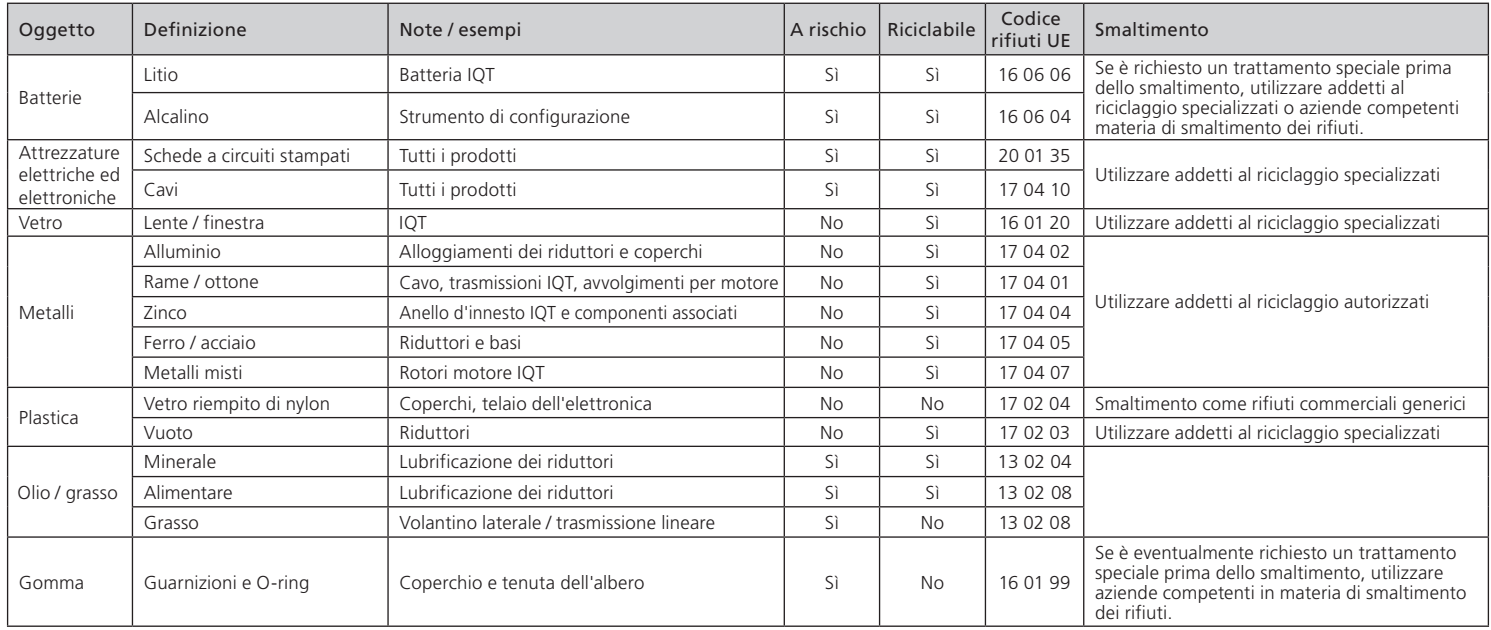

# **10. Pesi e misure**

# **Olio**

Salvo ordini specifici per condizioni climatiche estreme, gli attuatori Rotork vengono forniti con gli alloggiamenti dei riduttori riempiti di tipi di olio adatti per le temperature ambiente comprese tra -50 e +70 ºC (tra -58 e +158 ºF):

Taglia 1 - (IQT125 , 250 , 500) 600 ml prodotti da: TEXACO ATX / Dexron 2-120 ml Castrol Aero HF585B - 480 ml .

Taglia 2 - (IQT1000 , 2000) 1600 ml prodotti da: TEXACO ATX / Dexron 2-320 ml Castrol Aero HF585B - 1280 ml .

#### **Base di accoppiamento**

Per gli O-ring, utilizzare Multis EP2 / Lithoshield EP2 o equivalenti per tutti gli intervalli termici compresi tra -50 °C e +70 °C.

L'olio lubrificante alimentare è disponibile come possibile alternativa: contattare Rotork.

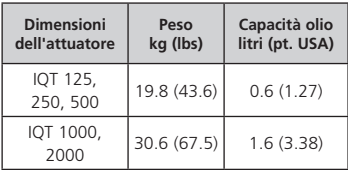

Vedere il tipo di olio nella targhetta dell'attuatore.Per la posizione del tappo dell'olio, vedere 1.1.

# **11. Omologazioni IQT**

Vedere i dettagli dell'omologazione specifici del gruppo nella targhetta dell'attuatore.

#### **Europa – area pericolosa**

# ATEX (94/9/EC) II 2 GD c Ex db IIB T4 Gb T4 Ex tb IIIC T120°C Db T4, IP66 e IP68

Temperatura -20°C a +70°C (-4°F a +158°F) \*Su richiesta da -30°C a +70°C (-22°F a +158°F) \*Su richiesta da -40°C a +70°C (-40°F a +158°F) \*Su richiesta da -50°C a +40°C (-58°F a +104°F)

# Ex db IIC T4 Gb T4 Ex tb IIIC T120°C Db T4, IP66 e IP68

Temperatura -20°C a +70°C (-4°F a +158°F) \*Su richiesta da -30°C a +70°C (-22°F a +158°F) \*Su richiesta da -40°C a +70°C (-40°F a +158°F) \*Su richiesta da -50°C a +40°C (-58°F a +104°F)

# Ex dbe IIB T4 Gb T4

Ex tb IIIC T120°C Db T4, IP66 e IP68

Temperatura -20 a +70°C (-4°F a +158°F) \*Su richiesta da -30°C a +70°C (-22°F a +158°F) \*Su richiesta da -40°C a +70°C (-40°F a +158°F) \*Su richiesta da -50°C a +40°C (-58°F a +104°F)

## Ex dbe IIC T4 Gb T4 Ex tb IIIC T120°C Db T4, IP66 e IP68

Temperatura -20°C a +70°C (-4°F a +158°F) \*Su richiesta da -30°C a +70°C (-22°F a +158°F) \*Su richiesta da -40°C a +70°C (-40°F a +158°F) \*Su richiesta da -50°C a +40°C (-58°F a +104°F)

#### **Internazionale – area pericolosa**

IECEx. IEC60079-0 e IEC600679-1 Ex db IIB T4 Gb T4

#### Ex tb IIIC T120°C Db T4, IP66 e IP68

Temperatura -20°C a +70°C (-4°F a +158°F) \*Su richiesta da -30°C a +70°C (-22°F a +158°F) \*Su richiesta da -40°C a +70°C (-40°F a +158°F) \*Su richiesta da -50°C a +40°C (- 58°F a +104°F)

# Ex db IIC T4 Gb T4 Ex tb IIIC T120°C Db T4, IP66 e IP68

Temperatura -20°C a +70°C (-4°F a +158°F) \*Su richiesta da -30°C a +70°C (-22°F a +158°F) \*Su richiesta da -40°C a +70°C (-40°F a +158°F) \*Su richiesta da -50°C a +70°C (-58°F a +158°F)

# Ex dbe IIB T4 Gb T4

#### Ex tb IIIC T120°C Db T4, IP66 e IP68

Temperatura -20°C a +70°C (-4°F a +158°F) \*Su richiesta da -30°C a +70°C (-22°F a +158°F) \*Su richiesta da -40°C a +70°C (-40°F a +158°F) \*Su richiesta da -50°C a +70°C (-58°F a +158°F)

## Ex dbe IIB T4 Gb T4

#### Ex tb IIIC T120°C Db T4, IP66 e IP68

Temperatura -20°C a +70°C (-4°F a +158°F) \*Su richiesta da -30°C a +70°C (-22°F a +158°F) \*Su richiesta da -40°C a +70°C (-40°F a +158°F) \*Su richiesta da -50°C a +70°C (-58°F a +158°F)

#### **USA – area pericolosa**

FM Antideflagrante to NEC Article 500.

FM 3600, FM 3615 e FM3616

Class I, Divisione 1, Gruppi C e D

Class II, Divisione 1, Gruppi E, F e G

Temperatura -30°C a +70°C (-22°F a +158°F) \*Su richiesta da -40°C a +70°C (-40°F a +158°F) \*Su richiesta da -50°C a +40°C (-58°F a +104°F).

# Class I, Divisione 1, Gruppi B, C e D

Class II, Divisione 1, Gruppi E, F e G Temperatura -30°C a +70°C (-22°F a +158°F) \*Su richiesta da -40°C a +70°C (-40°F a +158°F) \*Su richiesta da -50°C a +40°C (-58°F a +104°F).

# **Canada – area pericolosa**

CSA Antideflagrante to C22.2 num.30 CSA polvere antideflagrante per C22.2 num.25

Class I, Divisione 1, Gruppi C e D

Class II, Divisione 1, Gruppi E, F e G Temperatura -30°C a +70°C (-22°F a +158°F) \*Su richiesta da -40°C a +70°C (-40°F a +158°F) \*Su richiesta da -50°C a +40°C (-58°F a +104°F).

# Class I, Divisione 1, Gruppi B, C e D Class II, Divisione 1, Gruppi E, F e G

Temperatura -30°C a +70°C (-22°F a +158°F) \*Su richiesta da -40°C a +70°C (-40°F a +158°F) \*Su richiesta da -50°C a +40°C (-58°F a +104°F).

# **Internazionale area non a rischio**

# A tenuta stagna, BS EN60529

IP66 e IP68, (7 metri per 72 ore). Temperatura -30°C a +70°C (-22°F a +158°F) \*Su richiesta da -40°C a +70°C (-40°F a +158°F) \*Su richiesta da -50°C a +40°C (-58°F a +104°F)

# **USA – non a rischio**

# Custodia NEMA 4 e 6

Temperatura -30°C a +70°C (-22°F a +158°F). \*Su richiesta da -40°C a +70°C (-40°F a +158°F) \*Su richiesta da -50°C a +40°C (-58°F a +104°F).

# **Canada – area non a rischio**

# Custodia 4 e 6

Temperatura -30°C a +70°C (-22°F a +158°F) \*Su richiesta da -40°C a +70°C (-40°F a +158°F). \*Su richiesta da -50°C a +40°C (-58°F a +104°F).

Rotork è in grado di fornire attuatori per standard nazionali non riportati nell'elenco precedente. Per maggiori dettagli contattare Rotork.

# **12. Fusibili omologati**

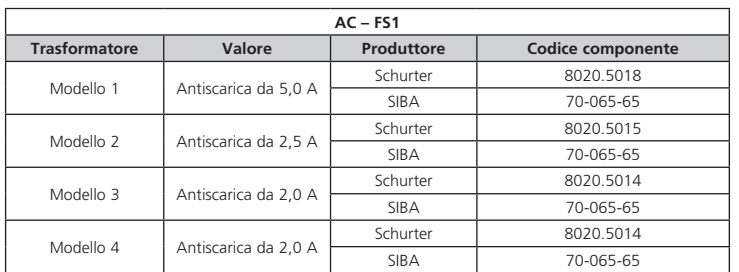

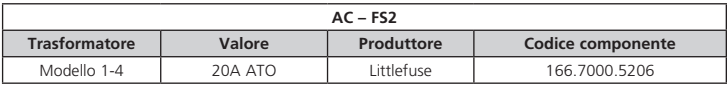

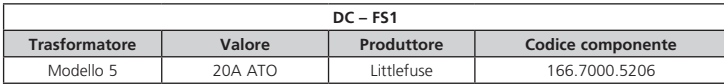

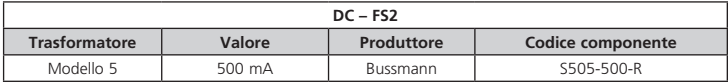

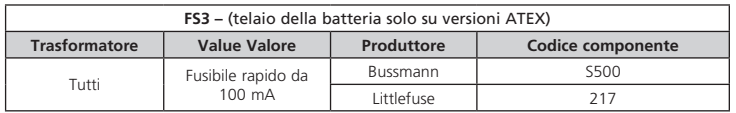

# **13. Vibrazioni, sollecitazioni e rumore**

Gli attuatori standard della gamma IQT sono adatti alle applicazioni in cui le vibrazioni e le sollecitazioni non superano i livelli riportati di seguito:

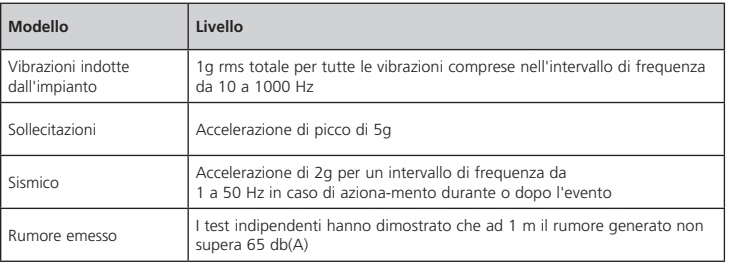

# **14. Condizioni per l'impiego in sicurezza**

# **14.1 Dettagli delle filettature per gli attuatori omologati ATEX e IECEx**

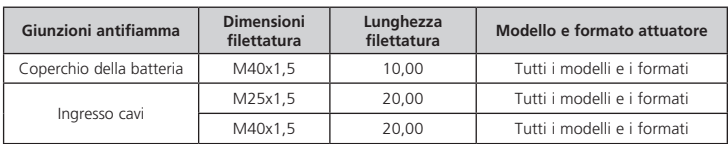

#### **14.2 Dimensioni strutturali massime delle giunzioni antifiamma per attuatori omologati ATEX e IECEx.**

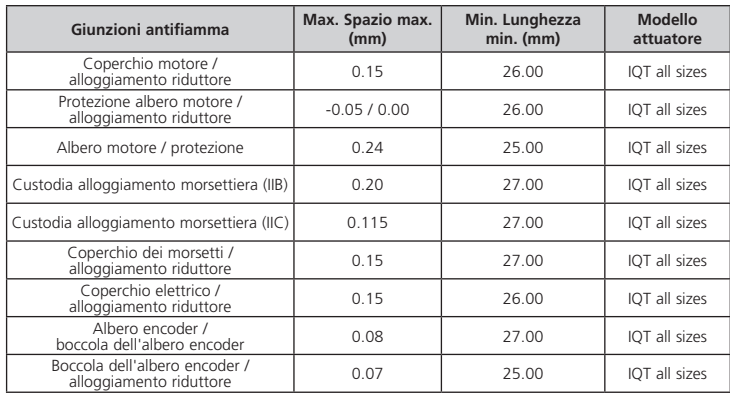

**Nota:** i valori negativi indicano un accoppiamento con interferenza.

# rotork

**Keeping the World Flowing**

# **rotork** Controls

*REGNO UNITO* PLC Rotork *tel.* +44 (0)1225 733200 *fax* +44 (0)1225 333467 *e-mail* mail@rotork.com *Italia*

Rotork Controls Italia Srl *tel.* +39 02 45703300  $Fax + 0245703300$ *e-mail* rotork.italia@rotork.it L'elenco completo della rete di vendita e assistenza tecnica internazionale è disponibile sul sito internet di Rotork.

# www.**rotork**.com

Per il processo di sviluppo continuo dei prodotti, Rotork si riserva il diritto di modificare le specifiche in qualunque momento senza previa comunicazione. I dati<br>pubblicati possono essere soggetti ad eventuali modifiche.

Rotork è un nome commerciale registrato. Rotork riconosce i diritti ai proprietari di tutti i marchi registrati. Il marchio e i logo Bluetooth® sono marchi<br>commerciali registrati di proprietà di Bluetooth SIG, Inc. e il lo prodotto nel Regno Unito da Rotork Controls Limited. POWSH0715

PUB002-065-03 Data di pubblicazione 05/15